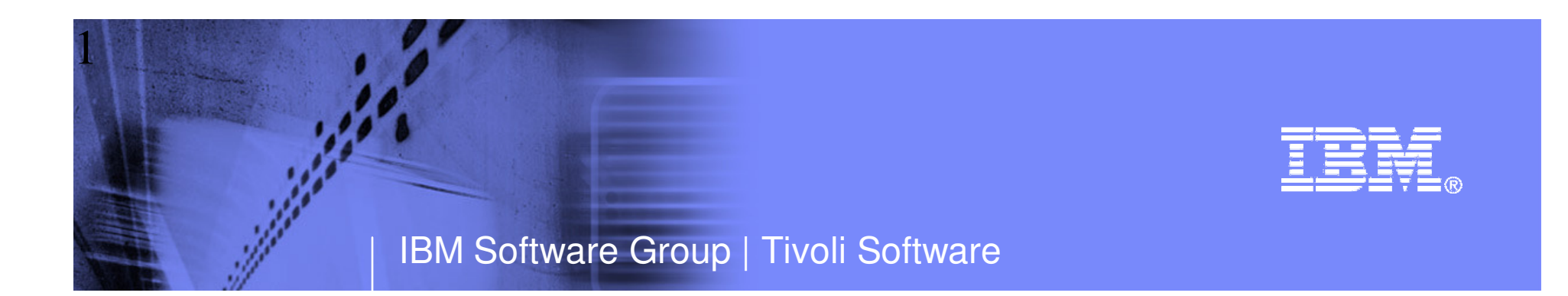

# Top 10 Problem Solving Scenarios Using IBM OMEGAMON and the Tivoli Enterprise Portal

Ed WoodsIBM Corporation

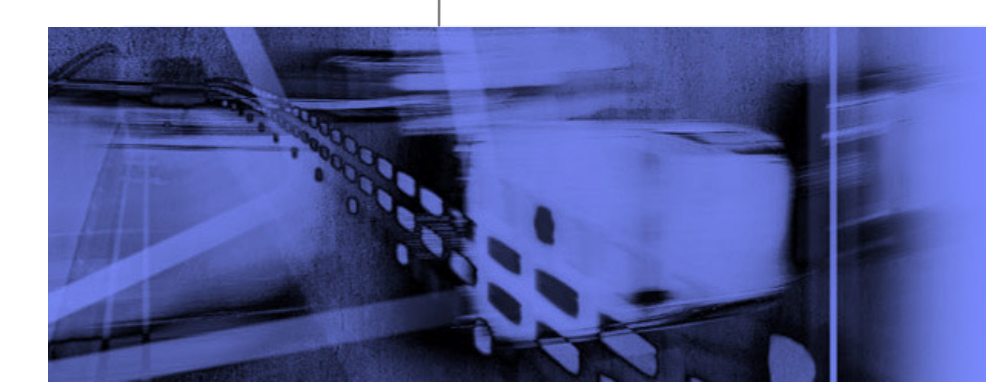

© 2011 IBM Corporation

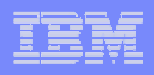

# **Questions**

- **Are you getting the most from your** investment in System z hardware and z/OS software?
- **Are you able to recognize and resolve issues** efficiently?
- **Are you able to maximize the performance** and availability of you critical business applications?
- What are the most common issues and how can OMEGAMON address them?

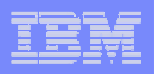

# Common Resources To Consider

- **Operating System** 
	- LPARs, CPU, Memory, Address Spaces, DASD, Enqueues
- **Transactions** 
	- Subsystems, Regions, Tasks, Transactions, Programs, Messages, Queues, Files, Pools, Buffers, Logging
- **Databases** 
	- Subsystems, Files, Database Objects, Calls, Threads, Connections, Virtual Pools, Logging, Locking
- **Applications and Middleware** 
	- Application tasks, application servers
	- Middleware tasks, message queues and channels
	- Threads, memory, garbage collection
- **Network** 
	- Network Address Space, Applications, Connections, Interfaces

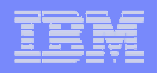

#### Scenario #1 - z/OS Operating SystemAnalyzing z/OS High CPU Usage Issues – Real Time

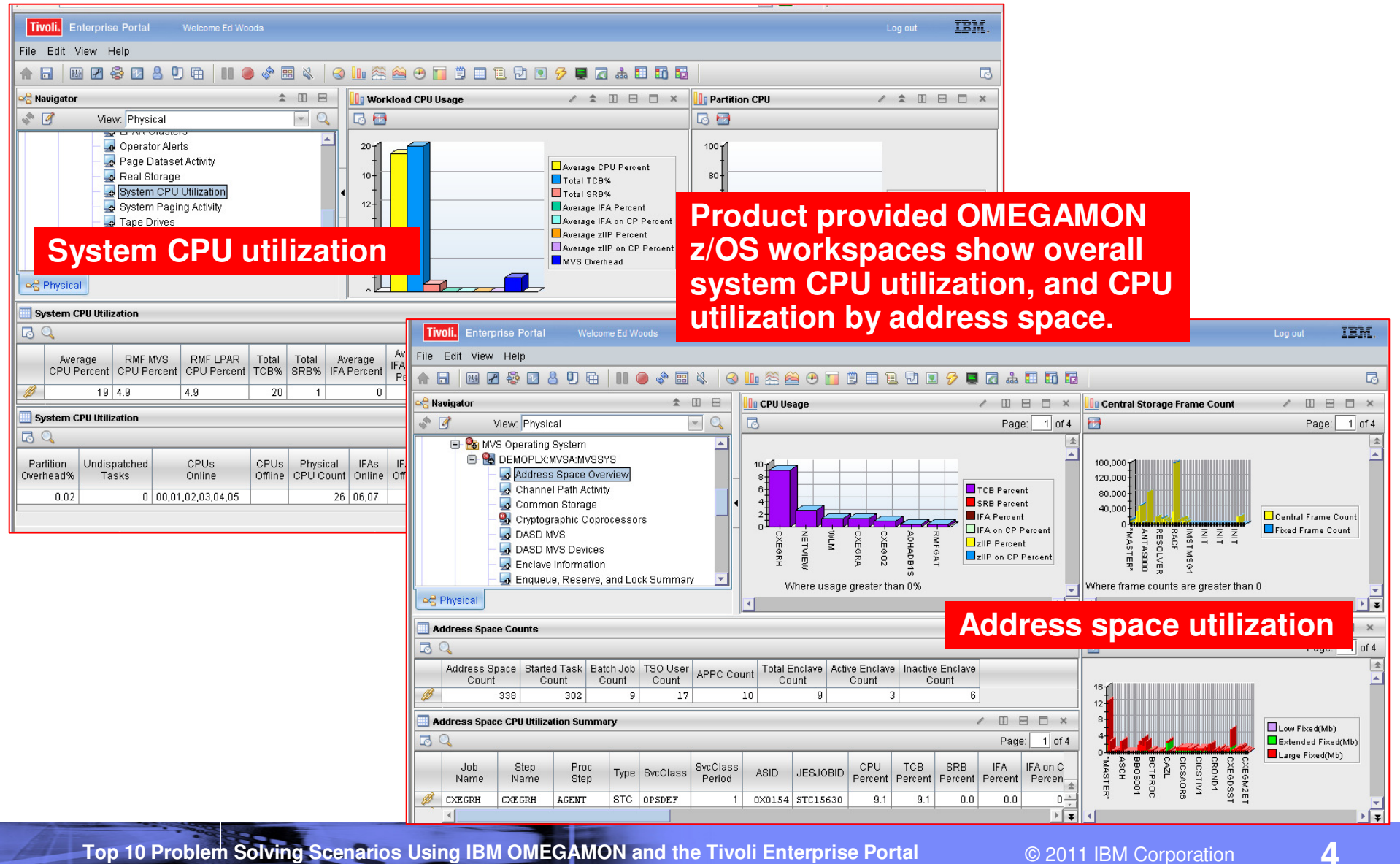

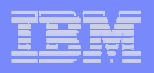

#### Scenario #1 - Analyzing z/OS High CPUA Custom Workspace For CPU Analysis

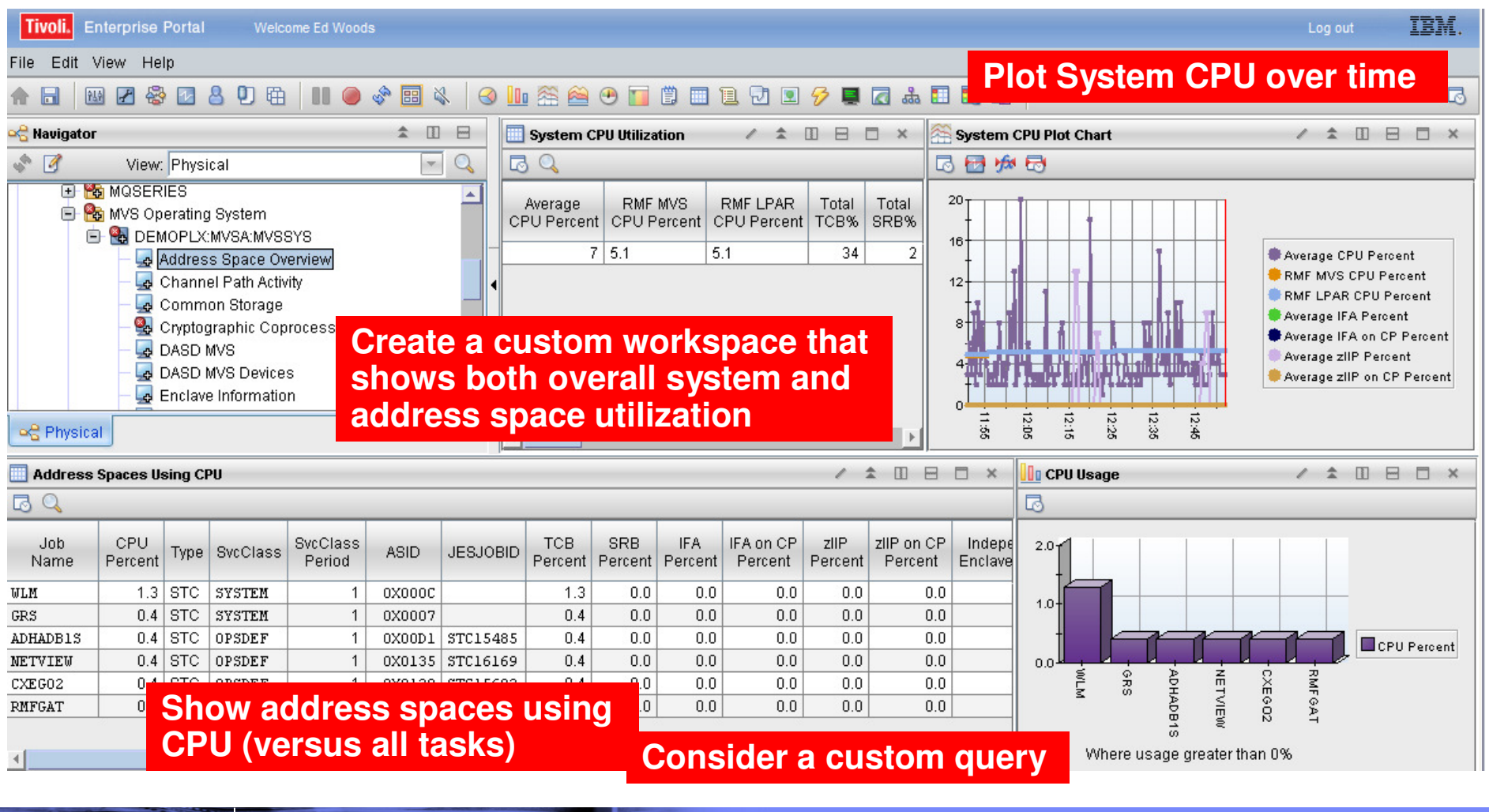

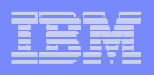

#### Take Advantage Of Custom Queries To Optimize The Display Of Information

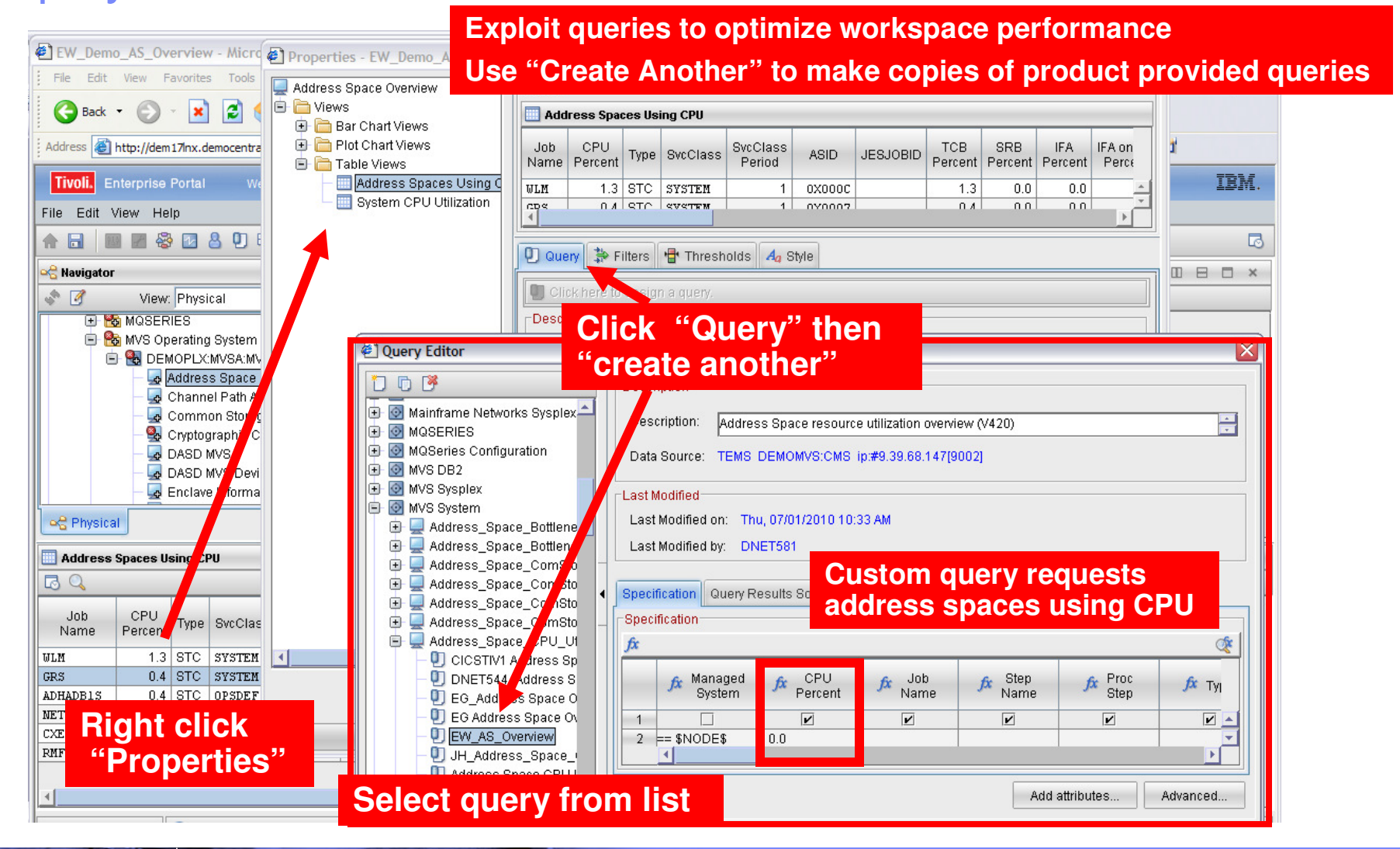

**Top 10 Problem Solving Scenarios Using IBM OMEGAMON and the Tivoli Enterprise Portal @ 2011 IBM Corporation** 

#### | IBM Software Group | Tivoli Software

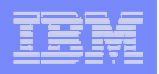

## Identify Looping Tasks - Address Space CPU Loop Index

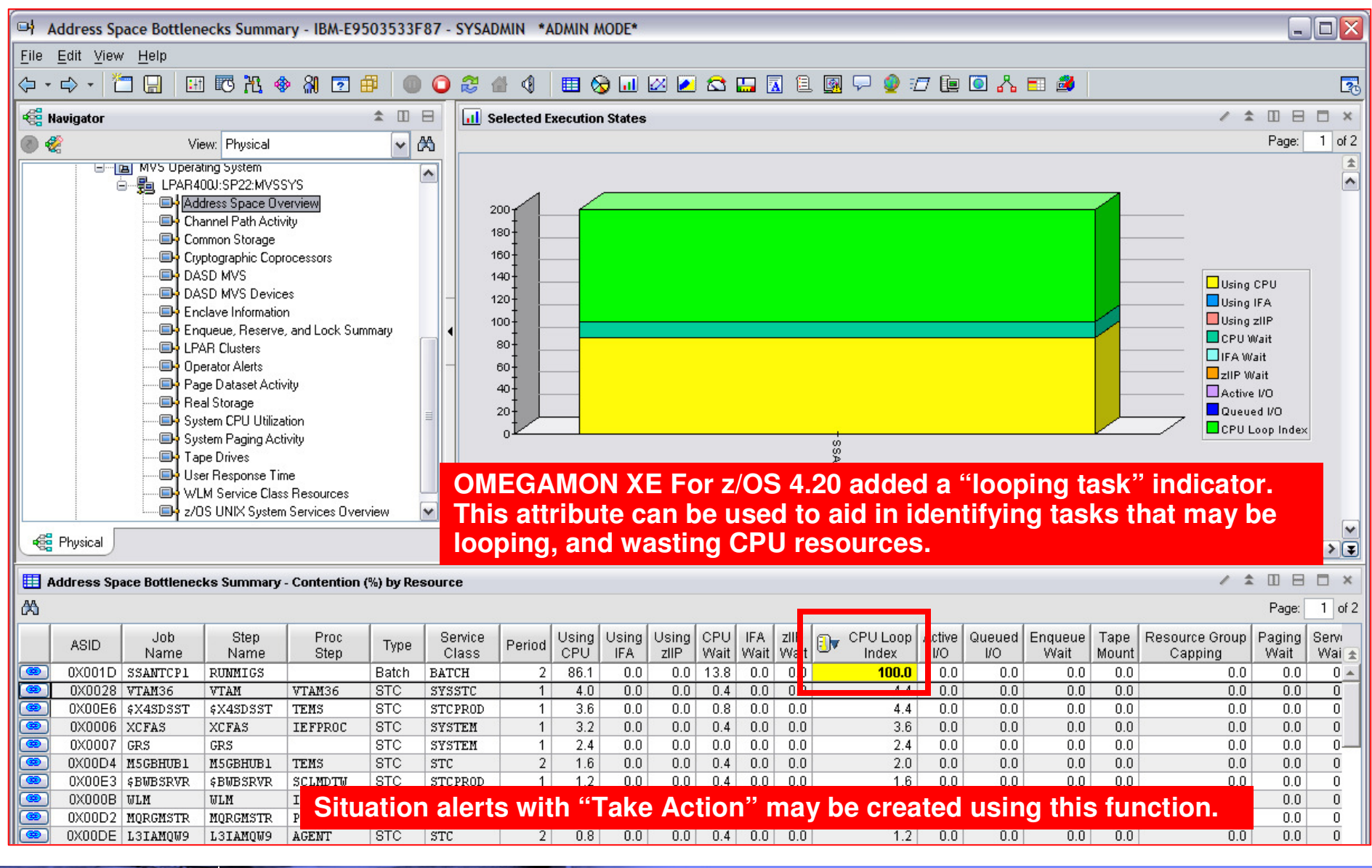

**Top 10 Problem Solving Scenarios Using IBM OMEGAMON and the Tivoli Enterprise Portal** © 2011 IBM Corporation

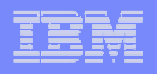

# Leverage OMEGAMON As Part Of An Integrated Dashboard Monitoring Strategy

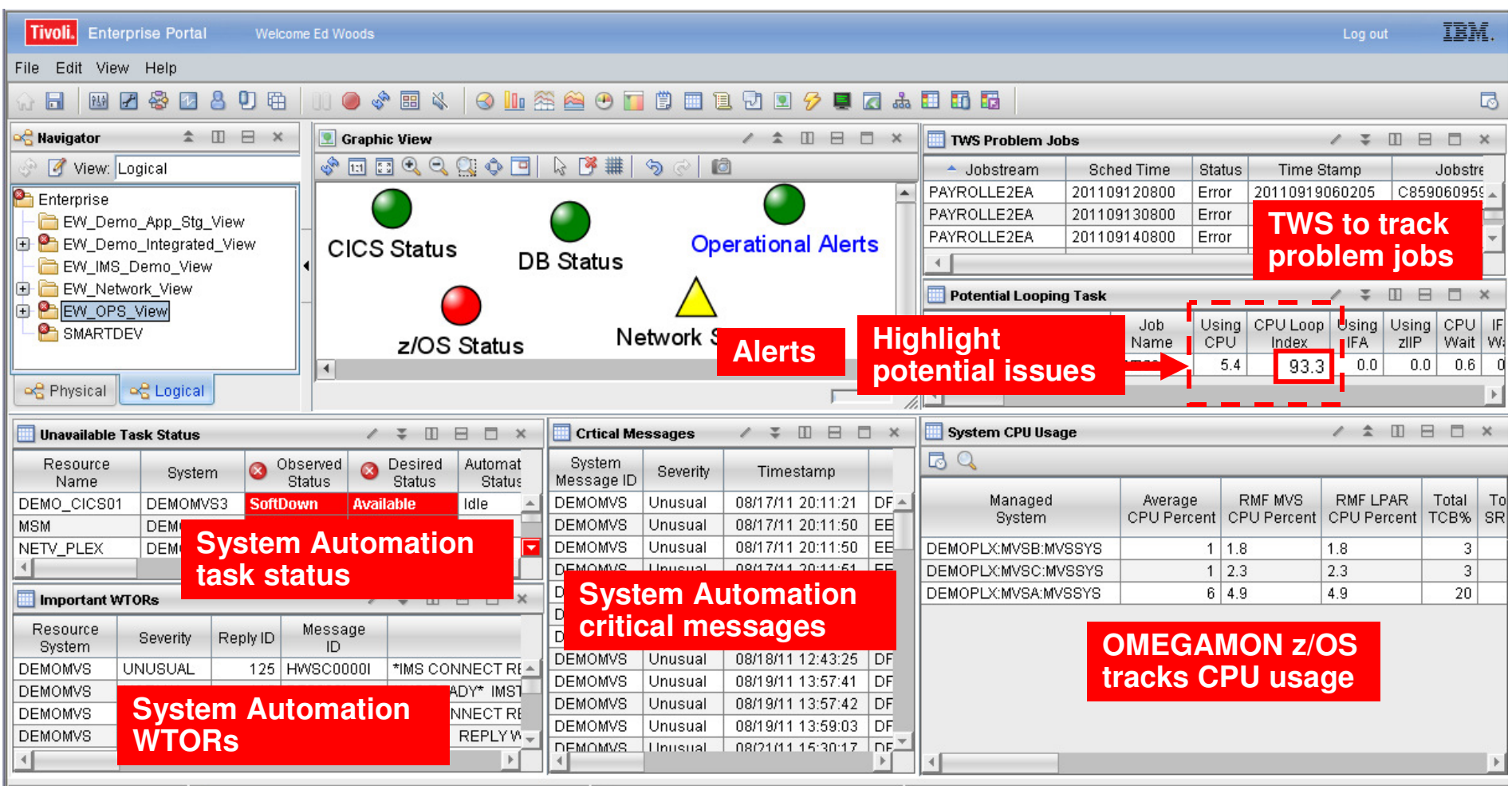

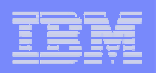

#### Scenario #2 – Isolating DB2 Performance BottlenecksDB2 Threads Analysis

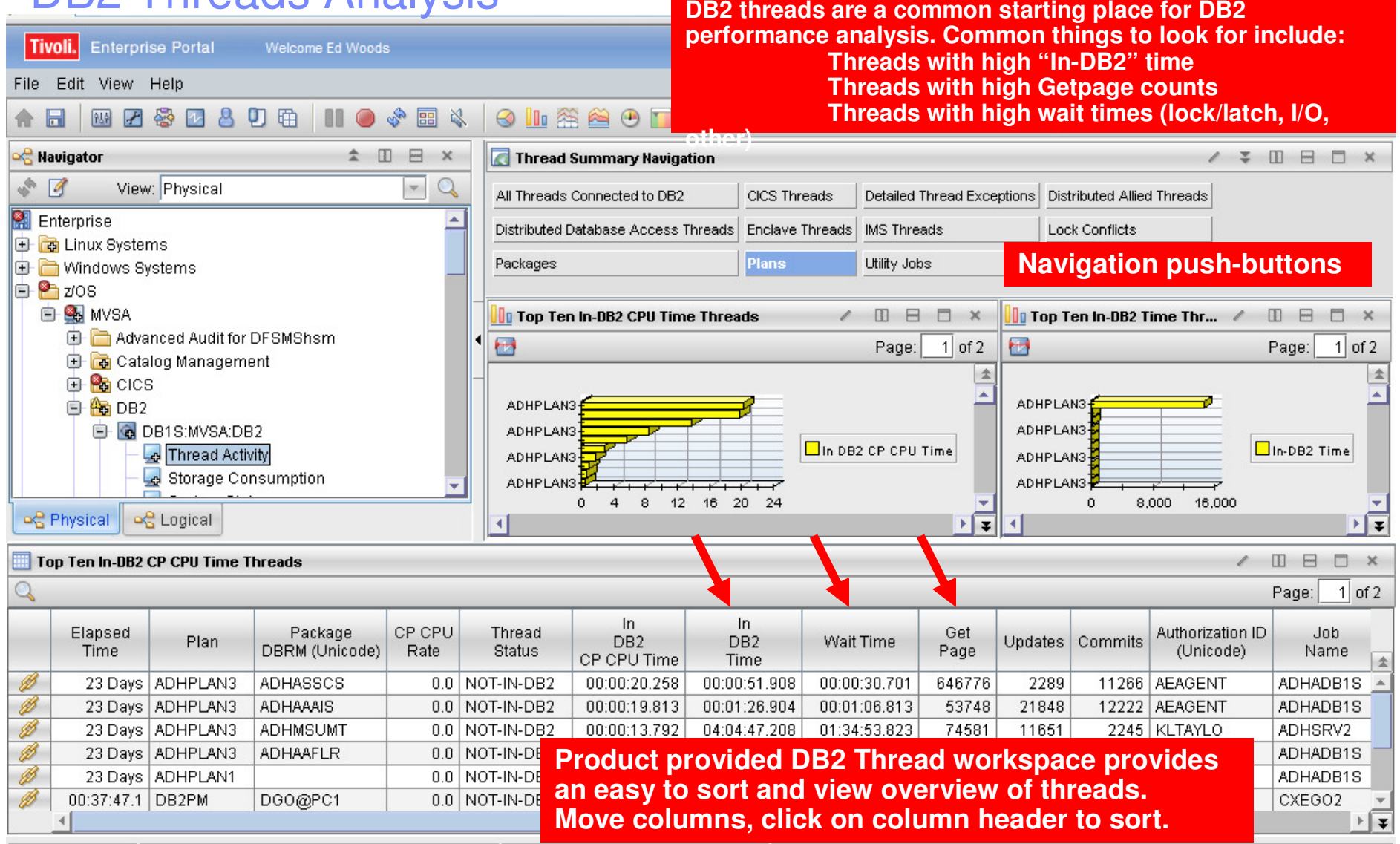

**Top 10 Problem Solving Scenarios Using IBM OMEGAMON and the Tivoli Enterprise Portal** © 2011 IBM Corporation

![](_page_9_Figure_1.jpeg)

#### DB2 Thread AnalysisCreating A Custom Thread Analysis Workspace

![](_page_9_Figure_3.jpeg)

**Top 10 Problem Solving Scenarios Using IBM OMEGAMON and the Tivoli Enterprise Portal** © 2011 IBM Corporation

![](_page_10_Picture_1.jpeg)

### Creating A Custom Thread Analysis Workspace - Continued

![](_page_10_Picture_38.jpeg)

**Top 10 Problem Solving Scenarios Using IBM OMEGAMON and the Tivoli Enterprise Portal** © 2011 IBM Corporation

![](_page_11_Figure_1.jpeg)

#### OMEGAMON XE For DB2 PE V5.1Analyze Distributed DB2 Thread Performance Within The Portal

![](_page_11_Figure_3.jpeg)

**Top 10 Problem Solving Scenarios Using IBM OMEGAMON and the Tivoli Enterprise Portal @ 2011 IBM Corporation** 

![](_page_12_Picture_1.jpeg)

#### Scenario #3 – Isolating CICS Performance IssuesCICS Task Analysis

![](_page_12_Picture_43.jpeg)

![](_page_13_Figure_1.jpeg)

#### Isolating CICS Performance IssuesCICS Task Analysis And Region Analysis With A Custom Workspace

![](_page_13_Picture_40.jpeg)

![](_page_14_Figure_1.jpeg)

#### Scenario #4 – Isolate IMS BottlenecksAnalyze IMS Queues And Processing

![](_page_14_Picture_53.jpeg)

**Top 10 Problem Solving Scenarios Using IBM OMEGAMON and the Tivoli Enterprise Portal** © 2011 IBM Corporation

#### | IBM Software Group | Tivoli Software

![](_page_15_Picture_1.jpeg)

#### IMS Historical Performance Analysis Custom Workspace

![](_page_15_Figure_3.jpeg)

![](_page_16_Picture_1.jpeg)

#### The TEP Provides Powerful Chart Functions And Statistical Analysis Features

![](_page_16_Figure_3.jpeg)

#### IBM Software Group | Tivoli Software

![](_page_17_Picture_1.jpeg)

#### Scenario #5 – Network Performance And AvailabilityUnderstanding The Impact Of The Network On z/OS

![](_page_17_Picture_68.jpeg)

**Top 10 Problem Solving Scenarios Using IBM OMEGAMON and the Tivoli Enterprise Portal @ 2011 IBM Corporation** 

#### | IBM Software Group | Tivoli Software

![](_page_18_Picture_2.jpeg)

Application

== DSNADIST

.<br>Name  $\overline{\mathbf{v}}$ 

 $Heip$ 

 $\circledast$ 

 $\boxed{\mathbf{v}}$   $\rightarrow$ 

 $f x$  Colle<br>Tir

 $\kappa$  Byte<br>Rate

 $\overline{\mathbf{v}}$ 

Add attributes... | Advanced...

 $QK$   $Capcell$ 

![](_page_19_Picture_1.jpeg)

# NetView Integrates With The Tivoli Enterprise Portal Don't Overlook The Value Of NetView

![](_page_19_Figure_3.jpeg)

![](_page_20_Picture_143.jpeg)

#### Scenario #6 - StorageStorage – Understanding I/O bottlenecks

- $\mathcal{L}_{\mathcal{A}}$  I/O potentially impacts many types of workload on z/OS
	- DB2, IMS, CICS, MQ, WebSphere and much more…..
	- CPUs are **FAST**, I/O is **SSLLOOWW……………..**
- $\mathcal{C}^{\mathcal{A}}$  OMEGAMON provides I/O information in several areas
	- OMEGAMON XE For z/OS I/O by Volser, I/O for tasks, Paging I/O
	- OMEGAMON XE For DB2 I/O by DB2 object and volser, Logging I/O
	- OMEGAMON XE For CICS VSAM I/O (LSR stats), task and region delays
	- OMEGAMON XE For IMS IMS DB I/O, IMS MSG Q data set I/O, IMS log I/O
	- OMEGAMON XE For Mainframe Networks FTP activity
	- OMEGAMON XE For Messaging Queues, buffers, logging
- OMEGAMON XE For Storage provides the most robust analysis of storage and I/O on z/OS
	- LCU, Control Unit, Volser, dataset level
	- Virtual tape, Cache control unit (including control unit internal info)
	- SMS and HSM monitoring analysis
	- User defined I/O and space groups, Application I/O and space groups

# Storage – Understanding I/O Bottlenecks

![](_page_21_Figure_3.jpeg)

**Top 10 Problem Solving Scenarios Using IBM OMEGAMON and the Tivoli Enterprise Portal** © 2011 IBM Corporation

![](_page_22_Figure_1.jpeg)

#### Storage – Understanding I/O Bottlenecks From The Application Perspective

![](_page_22_Figure_3.jpeg)

![](_page_23_Figure_1.jpeg)

#### OMEGAMON for z/OS Management Suite V4.2.0Add Network And Storage Monitoring Capabilities To Your Existing Monitoring Suite

 $\mathcal{L}_{\mathcal{A}}$  OMEGAMON z/OS Management Suite V4.2 provides a convenient way to add integrated z/OS, Network, and Storage in a single solution

- **Expands the reach of core z/OS monitoring** 
	- Include robust detailed network analysis
	- Add more detailed storage information
	- All integrated via the Tivoli Enterprise Portal
- For more information:
	- http://www-01.ibm.com/common/ssi/cgibin/ssialias?infotype=an&subtype=ca&htmlfid=897/ENUS211-325&appname=isource&language=enus#h2-abstrx

![](_page_24_Figure_1.jpeg)

#### Scenario #7 – WebSphere MQIsolate MQ Performance Issues

![](_page_24_Figure_3.jpeg)

**Top 10 Problem Solving Scenarios Using IBM OMEGAMON and the Tivoli Enterprise Portal @ 2011 IBM Corporation** 

![](_page_25_Picture_1.jpeg)

# Use Situations To Alert On MQ Queue Depth

![](_page_25_Picture_26.jpeg)

**Top 10 Problem Solving Scenarios Using IBM OMEGAMON and the Tivoli Enterprise Portal** © 2011 IBM Corporation

![](_page_26_Picture_1.jpeg)

# A Situation To Monitor MQ Queue Depth

![](_page_26_Figure_3.jpeg)

![](_page_27_Picture_1.jpeg)

#### Use The EIF Interface To Send Events To OMNIBus

![](_page_27_Figure_3.jpeg)

#### **IBM Software Group | Tivoli Software**

![](_page_28_Picture_1.jpeg)

#### Scenario #8 – ITCAM For Application DiagnosticsUnderstand WebSphere Performance Bottlenecks

![](_page_28_Figure_3.jpeg)

![](_page_29_Picture_1.jpeg)

#### Scenario #9 – Enable And Use The Tivoli Data Warehouse (TDW) To Trend, Analyze, and Isolate

![](_page_29_Figure_3.jpeg)

![](_page_30_Picture_47.jpeg)

#### IBM Software Group | Tivoli Software

![](_page_31_Picture_1.jpeg)

#### Use The TEP To Create A Custom Workspace As A Starting Point For Historical Data Analysis

![](_page_31_Picture_31.jpeg)

#### IBM Software Group | Tivoli Software

![](_page_32_Picture_1.jpeg)

#### Use A Situation To Track A Monitored BaselineHelp Determine Where To Set A Threshold Level

![](_page_32_Picture_32.jpeg)

® Last 12 Hours.

![](_page_33_Picture_1.jpeg)

# Use Arithmetic Functions To Trend History

![](_page_33_Figure_3.jpeg)

![](_page_34_Picture_1.jpeg)

#### Use Historical Baseline To Compare Past Trends To Current Trends

![](_page_34_Figure_3.jpeg)

**Top 10 Problem Solving Scenarios Using IBM OMEGAMON and the Tivoli Enterprise Portal** © 2011 IBM Corporation

![](_page_35_Picture_1.jpeg)

#### IBM Tivoli Monitoring (ITM) 6.2.3 Is Now AvailableWhat's In ITM 6.2.3

- Application Support Mismatch tool shows version discrepancies
	- Show new or updated application support event (Note not yet supported on z/OS yet)
- Tivoli Performance Analyzer now a base component of IBM Tivoli Monitoring
	- Tivoli Performance Analyzer adds predictive capability to Tivoli Monitoring
	- Monitor resource consumption trends, anticipate future performance issues
- **Service Service** Situation event console and Common event console enhancements
- **Service Service**  Manually started situation enhancements
	- Automatically add to managed systems lists for distribution
- **Service Service**  Historical data compression before upload to Tivoli Data Warehouse
	- Reduce network traffic, data collected from distributed monitoring agents is now compressed in memory at the collection location
- New and enhanced CLI tacmd commands
- **Service Service**  Tivoli Application Dependency Discovery Manager policies
	- Create policies that interact with your Tivoli Application Dependency Discovery Manager<br>
	(TADDM) springers at (TADDM) environment
	- Policies can forward events such as, new, changed, or destroyed resources to your Tivoli<br>Application Depandency Discovery Menager convert Application Dependency Discovery Manager server

![](_page_36_Picture_1.jpeg)

# Tivoli Performance Analyzer

![](_page_36_Picture_3.jpeg)

![](_page_37_Picture_1.jpeg)

#### Scenario #10 – A Dashboard To Provide An Integrated Problem Management Paradigm

![](_page_37_Picture_3.jpeg)

- Use the graphics and integration capabilities of the Tivoli Enterprise Portal to provided custom dashboard views targeted for specific audiences
	- Technical views, Operational views, Alert management views, SME views, End to end business application views, Management by exception views

![](_page_38_Picture_1.jpeg)

# Integrated Technical View Using The TEP

![](_page_38_Figure_3.jpeg)

![](_page_39_Figure_1.jpeg)

# **Summary**

- **The Tivoli Enterprise Portal provides a powerful and flexible** integrated capability to identify and manage commonperformance and availability challenges
- The Tivoli Enterprise Portal enables you able to recognize and resolve issues efficiently
- **The Tivoli Enterprise Portal allows you to target the most** common issues and ensure that you are getting the most from your investment in System z hardware and z/OS software
- New analytic features and functions continue to be added to the Tivoli Enterprise Portal and Tivoli Data Warehouse
- By building dashboards you can use the Tivoli Enterprise Portal as a way to begin the process end to end business application management

![](_page_40_Picture_0.jpeg)

#### IBM Software Group | Tivoli Software

# Check Out My Bloghttp://tivoliwithaz.blogspot.com

![](_page_40_Picture_39.jpeg)

Posted by Ed Woods at 3:13 PM 0 comments 2

 $\bullet$ 

**C** Internet

Link to OPAL

**Tivoli System z Blog** 

![](_page_41_Picture_1.jpeg)

# **Thank You!**

**Top 10 Problem Solving Scenarios Using IBM OMEGAMON and the Tivoli Enterprise Portal** © 2011 IBM Corporation